### **Eine konventionelle Ampelanlage**

Stellt euch vor, ihr stündet in der Verantwortung, auf einer stark befahrenen Straße eine Baustelle einzurichten, die so viel Platz benötigt, dass nur ein Fahrstreifen für den Verkehr freigehalten werden kann. Die Straße wird in beiden Richtungen gleich stark befahren. Da die Bauarbeiten mehrere Wochen dauern, verbietet es sich Polizisten zur Verkehrsregelung einzusetzen. Ihr seid deshalb davon überzeugt, dass eine Ampelanlage die beste Lösung für das Problem darstellt. Um für diesen Gedanken in dem Verkehrssauschuss der zuständigen Gemeinde zu werben, wollt ihr zu Demonstrationszwecken ein Modell dieser Anlage erstellen.

# **Die Aufgabe**

Das Ziel besteht darin, an jedem Ende des zu sperrenden Straßenabschnitts eine Dreifarben-Verkehrsampel aufzustellen – insgesamt also zwei Ampeln – die den Verkehr regeln sollen. Zeigt die eine Ampel Grün, muss die andere auf Rot stehen und umgekehrt. Wenn ein Fahrtrichtungswechsel erfolgen soll, muss zunächst die Ampel, die auf Grün steht, über Gelb nach Rot umgeschaltet werden. Eine gewisse Zeit muss dann diese zusammen mit der anderen auf Rot bleiben, weil dem Verkehr, der kurz vor oder während des Umspringens in den einspurigen Bereich eingefahren ist, Zeit gegeben werden muss, die Engstelle zu verlassen. Erst danach darf die zweite Ampel von Rot über Gelb nach Grün umschalten. Die Dauer der Rot und Grünphasen müssen zeitlich an sich verändernde Gegebenheiten angepasst werden können, wenn die Baustelle vergrößert oder die Geschwindigkeit von beispielsweise 50 km/h auf 30 km/h reduziert werden soll. Die Gelbphasen müssen angemessen lang sein, damit die Fahrzeugführer darauf reagieren können.

### **Hinweise**

Zu jeder Ampel gehört eine rote, eine gelbe und eine grüne LED. Beim Starten der Anlage soll immer für eine vorher festgelegte Richtung Grün angezeigt werden.

### **Benötigte Materialien**

- Computer mit der Arduino-Software
- Arduino UNO
- USB-Kabel
- zwei rote LEDs
- zwei gelbe LEDs
- zwei grüne LEDs
- sechs 220-Ω-Widerstände
- eine Steckplatine (Breadboard)
- Steckbrücken

#### **Lösung**

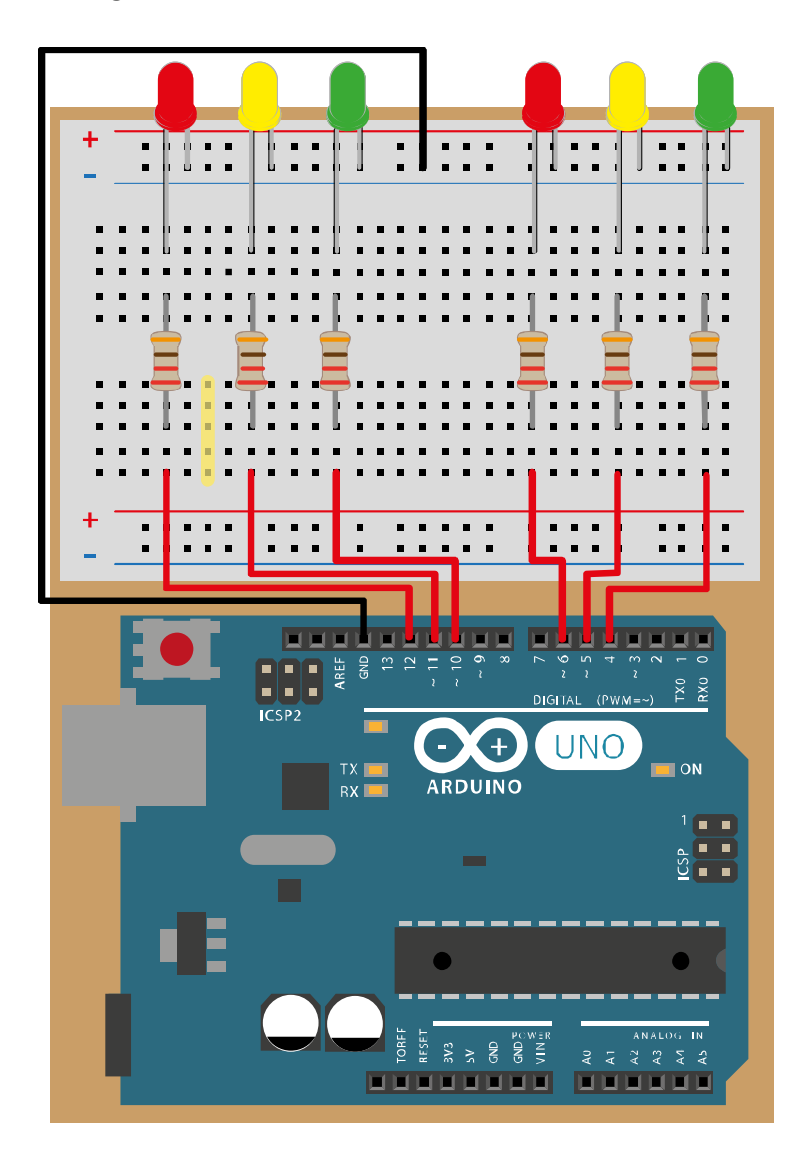

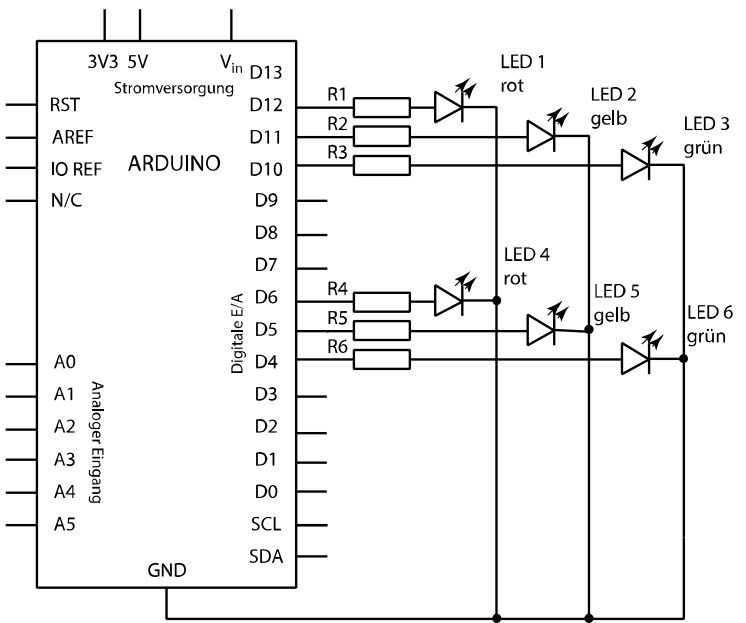

## **Prgrammcode**

```
void setup()
{
pinMode( 12 , OUTPUT); //Rot 1. Ampel
pinMode( 11 , OUTPUT); //Gelb 1. Ampel
pinMode( 10 , OUTPUT); //Grün 1. Ampel
pinMode( 6 , OUTPUT); //Rot 2. Ampel
pinMode( 5 , OUTPUT); //Gelb 2. Ampel
pinMode( 4 , OUTPUT); //Grün, 2. Ampel
}
void loop()
{
digitalWrite(12, HIGH);
digitalWrite( 6, HIGH);
delay( 5000 );
digitalWrite(11, HIGH);
delay( 2000 );
digitalWrite( 12 , LOW );
digitalWrite( 11 , LOW );
digitalWrite( 10 , HIGH );
delay( 5000 );
digitalWrite( 10 , LOW );
digitalWrite( 11, HIGH );
delay( 2000 );
digitalWrite( 11 , LOW );
digitalWrite( 12 , HIGH );
delay( 2000 );
digitalWrite( 5 , HIGH );
delay( 2000 );
digitalWrite( 5 , LOW );
digitalWrite( 6 , LOW);
digitalWrite( 4 , HIGH);
delay( 5000 );
digitalWrite( 4 , LOW );
digitalWrite( 5 , HIGH );
delay( 2000 );
digitalWrite( 5 , LOW);
}
```